#### **Introduction**

When I scan books or articles that are no longer published into a PDF document and then convert them to an ePub a range of formatting errors arise in the ePub file. Over time, I wrote a range of regular expressions to deal with these formatting errors using the Find and Replace facility in Sigil. However, a large number of these regular expressions need to be applied to each ePub and sometimes it is possible to omit some so when it became possible to write plugins for Sigil I decided to write a plugin that would include all these regular expressions to enable me to run my regular expressions with one click.

Finding information on how to write plugins for Sigil was not easy; by analysing available code and using trial and error I gained an understanding of how to write plugins for Sigil. I am hoping that this brief introduction to writing plugins for Sigil will be of benefit to others, and encourage them to write and share their own plugins on the Mobile Read website. As I am learning python, I am including some notes on python in this document.

#### **The constituents of a Sigil plugin**

A plugin for Sigil consists of a minimum of two files with the following names:

plugin.xml plugin.py

These files must be placed together in a folder. Zipping the folder and these files together produces the Sigil plugin.

#### **The contents of the plugin.xml file**

The content of this file is well-defined. It contains

- name of the writer
- type of plugin. There are four types of plugins for Sigil:
	- o Edit this enables the ePub to be edited
	- o Input
	- o Output
	- o Validation
- a description of the plugin
- the version number(s) of the python interpreter that it will run under
- a plugin version number
- $\bullet$  the operating systems(s) under which it will run.

**Note**: This document focuses on plugins that have the type *Edit*. This type of plugin enables the ePub to be edited as its name suggests.

A typical plugin.xml file is shown:

<?xml version="1.0" encoding="UTF-8"?> <plugin> <name>Name \_of\_Plugin</name> <type>edit</type> <author>Name\_ofAuthor</author> <description>Put a description here</description> <engine>python2.7</engine> <engine>python2.7</engine> <engine>python3.4</engine> <version>0.1.0Alpha</version> <oslist>osx,win,unx</oslist> </plugin>

When a plugin has been installed, Sigil's *Plugin*'s page of the *Prefences* dialog shows information from this file including the name of the plugin, its version number, the name of the author, the plugin type and the description of the plugin.

**TIP**: The file must be saved in UTF-8 format otherwise the plugin may fail.

#### **The plugin.py file**

This file contains the main program code. It must include a run() function. This function has one parameter that depends on the plugin type. For example, to edit an ebook, this parameter is bk. The basic structure of a *plugin.py* file for editing an eBook is shown.

```
#!/usr/bin/env python
# -*- coding: utf-8 -*-
import sys
def run(bk):
  return 0
def main():
  print ("I reached main when I should not have\n")
   return -1
if name == " main ":
  sys.exit(main())
```
The return value of this function is important. The function should return 0 if successful, otherwise it should return 1.

**TIP**: The file *plugin.py* must be saved in UTF-8 format otherwise the plugin may fail.

#### **Creating a plugin to edit an ePub book**

This document assumes that the python interpreter will be version 3.4 or greater and will run on a Windows operating system only (this is because the code has been tested with these factors). The steps required are

- Write the plugin.xml file
- Write the plugin.py file
- Combine these files in a zip file.

#### **Writing the plugin.xml file**

The plugin file is shown for the plugins in this document and should be self-explanatory.

```
<?xml version="1.0" encoding="UTF-8"?>
<plugin>
<name>Edit1</name>
<type>edit</type>
<author>JohnC</author>
<description>My first plugin</description>
<engine>python3.4</engine>
<version>0.1.0Alpha</version>
<oslist>win</oslist>
</plugin>
```
This file must be placed in a folder that has the same name as that given between the tags <name> </name> and must be saved in UTF-8 format. In this example, the folder must be named *Edit1.*

#### **Writing the plugin.py file**

This file will be built in stages to facilitate learning how to build a plugin.

#### **Step 1: Obtaining the names of the html files in an ePub**

The first step will show how to iterate through each html section in the *Text* part of the ePub. The code for this is shown.

```
#!/usr/bin/env python
# -*- coding: utf-8 -*-
import sys
def run(bk):
      for (id, href) in bk.text_iter():
        print('Chapter found %s:' % href)
      return 0
def main():
  print ("I reached main when I should not have\n")
   return -1
if __name__ == "__main__":
   sys.exit(main())
```
The line:

```
for (id, href) in bk.text_iter():
```
is responsible for reading the name of each html section into href.

The line:

print ('Chapter found %s:' % href)

shows the name of each section in turn in the *Plugin runner* window that opens whenever a plugin is run.

Save this code in a file named plugin.py in UTF-8 format. This file must also be stored in the previously created folder named *Edit1.*

#### **Create the zip file**

contained in the ePub file.

Zip the folder with its files into a file that has the same name as the plugin ie *Edit1.* Follow the standard procedure to install a plugin. Open an ePub book in Sigil and run the plugin. You will see a list of all the html sections that is

**Step 2: Accessing the contents of each html file in an ePub book** The text in an html file needs to be retrieved before it can be edited. This step shows how to obtain the text for all html files in an ePub book. The code for this step iterates through each html file as before and prints its name.

```
#!/usr/bin/env python
# -*- coding: utf-8 -*-
import sys
text type = strdef run(bk):
     for (id, href) in bk.text_iter(): #For each html file in the 'text' section of the epbu
       print('Chapter found %s:' % href) #Print the section name
       html = bk.readfile(id) #Read the section into html
       if not isinstance(html, text_type): #If the section is not str
              html = text_type(html, 'utf-8') #then sets its type to 'utf-8'
       print(html) #Print the entire section of text
     return 0 \#0 - means success, anything else means failure
def main():
  print ("I reached main when I should not have\n")
   return -1
if __name__ == '__main__": sys.exit(main())
```
The line:

html = bk.readfile(id)

reads the html file with the identity id into a storage area named *html* . The text in this storage area needs to be in utf-8 format, and if this is not the case, it is converted using the line:

html = bk.readfile(id)

Finally the stored text is shown on screen using the line:

print(html)

**Step 3: Using regular expressions for search and replace operations on html sections**

*A brief note on the python function re.sub() for search and replace operations*

The function re.sub() is used for searching and replacing text using regular expressions.

The syntax of the re.sub() function is:

re.sub(FIND, REPLACE, string, max=0, flags=0)

This function will replace all occurrences of *FIND* in *string* with *REPLACE* and returns the modified string. It will find the first *max* instances if a value for *max* is specified. For more details on flags refer to a book on python.

The expressions FIND and REPLACE are put in single or double quote marks. Single quote marks are best if the expression contains a double quote mark and double quote marks are best if the expression contains a single quote mark.

The expressions may be preceded by the letter 'r' to indicate a raw string. Raw strings remove the need to escape backslashes, thereby making the code more readable.

The exemplar code uses the re.sub() expression in the form:

html = re.sub(r'FIND', r'REPLACE', html)

Before this function can be used, the program must include the line:

import re

**Note**: The REPLACE expression can be a function. For more details see appendix 1.

If the replace expression includes straight single quotes and straight double quotes then do not use raw strings. Instead, use three single quotes to start and end the REPLACE term. Example:

html = re.sub('''<p>' ''', '''<p>\'''', html)

#### *Using the python function re.sub() for search and replace operations*

One issue with some converted books is that a space sometimes appears before an exclamation mark, a question mark, a semicolon, a colon or closing curly speech marks. The following regular expression can be used with Sigil's Find and Replace facility to remove these spaces:

**Find**: [ ](!|\?|;|:|'|")

#### **Replace**: \1

The re.sub() function can incorporate these expressions as shown.

html = re.sub(r'[](\?|!|:|;|"|"</p|,|'</p|')', r'\1', html)

The code on the next page shows how to incorporate this regular expression into a *plugin.py* file.

The code will read and process each html section in turn, removing spaces that appear before an exclamation mark, a question mark, a semicolon, a colon or closing curly speech marks.

The program iterates through each html file as before, carrying out the instructions in the additional code (shaded).

This additional code copies the html text to *html\_orig* then it applies the regular expression to the text in *html*. The program checks to see whether the text has changed by comparing the text in *html* with *html\_orig* and if so it writes the updated text back to the ePub file using the line:

bk.writefile(id, html)

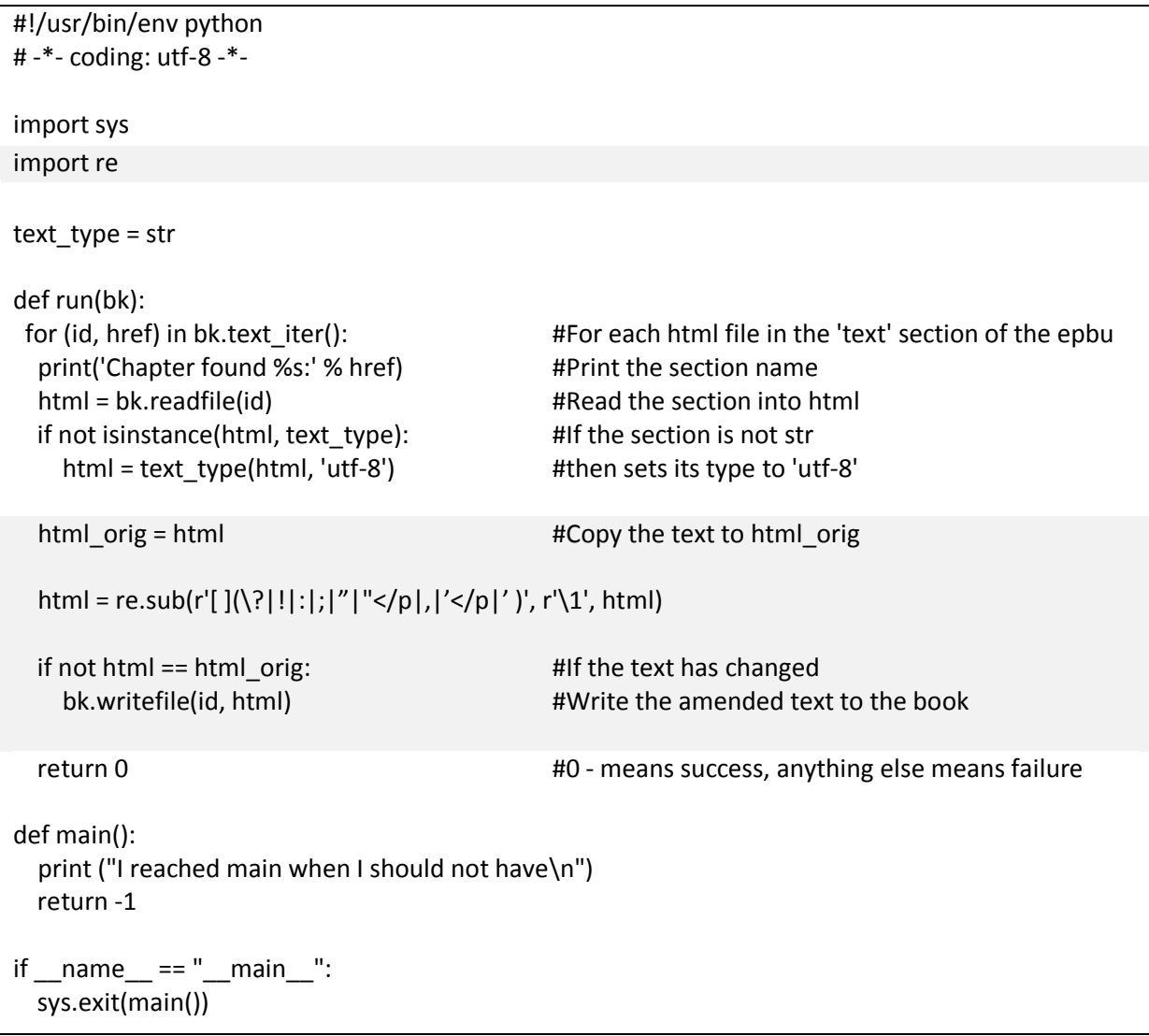

### **Writing Python functions for Sigil plugins**

Python functions have the format

def FunctionName(parameter): #Put code here return(value)

Note the colon after the function name

The function is called using an expression of the form:

html = FunctionName (parameter\_to\_send)

New functions must be placed before the run() function in the *plugin.py* file.

#### **Fixing bad line breaks at the end of paragarphs**

Some paragraphs in epub documents that have been converted from PDF documents terminate in the middle of a sentence. A function can be added to the previous code to fix some sentences that break in the wrong place.

The code is shown on the next page and the additional code is shaded.

The function is called by the code

html = FixFalseLineBreaks(html)

The parameter for the function is the *html* section of text that has been read in. The function uses three regular expressions:

- The first expression finds partially hyphenated words at the end of a paragraph and joins this paragraph to the next paragraph , retaining the hyphen.
- The second expression finds paragraphs that start with a lower case letter and joins these to the previous paragraph.
- The third expression looks for a paragraph that ends with Mr./Dr./Mrs./St. or a comma and joins these paragraphs to the following one.

These regular expressions will not find all erroneous breaks in sentences; for example, paragraphs that end with a tag (e.g.  $\langle$ /i> $\langle$ /p> are not found by this code. A more advanced search expression can be used to overcome this problem but for now, I will keep things straightforward. Netherless, the code does some useful work in finding certain types of false line breaks.

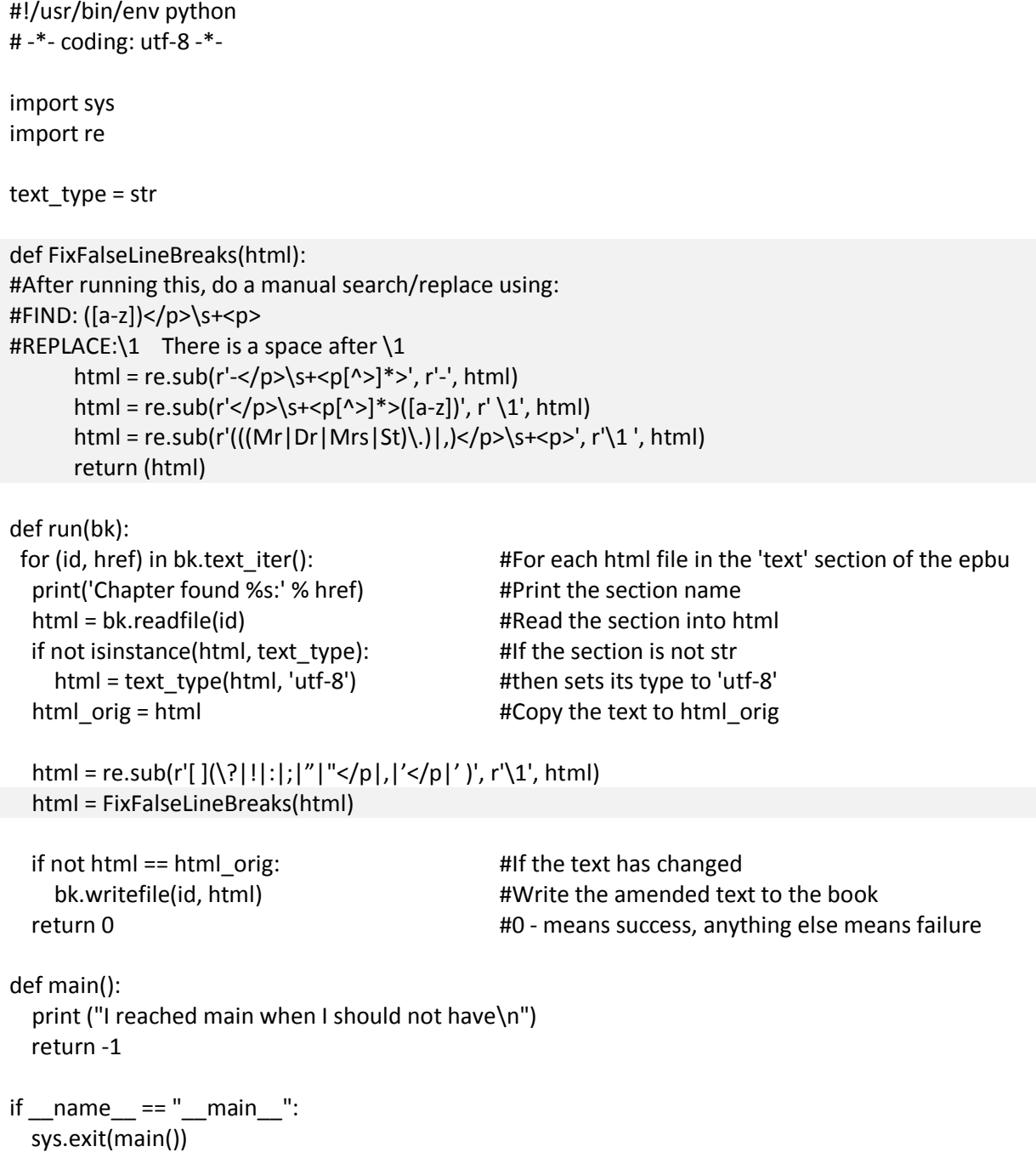

#### **Obtaining input from the user**

Unfortunately it is necessary to do a manual search for any remaining paragraphs that end without a punctuation mark. In some cases a full stop may need to be inserted manually, in other cases it will be necessary to join the paragraph without a punctuation mark to the next paragraph.

In the following example the paragraphs must remain separate and a full stop needs to be inserted at the end of the first paragraph

<p>The car crawled to a stop</p> <p>Unfortunately, the fuel tank was empty </p>

In this example, the paragraphs need to be joined:

<p>she drove all the way to</p> <p>California</p>

A regular expression cannot be used to make this judgement. However, depending on the book or article scanned only one of these issues may occur, in which case a regular expression could be used to join the paragraphs together. The user will need to make as judgement call as to whether or not to run a regular expression to join these types of sentences together. The user needs to be offered a choice as to whether or not to run the additional regular expression and this can be achieved using a standard message box in Windows.

The message box can include standard icons, such as an exclamation mark, and buttons Yes, No, Ok and cancel.

#### **Setting up a message box.**

Add ctypes to the list of imports for the program

import ctypes

Next, declare flags for the messagebox:

MB $OK = 0x0$ MB\_OKCXL = 0x01 MB\_YESNOCXL = 0x03  $MB$  YESNO = 0x04 MB  $HELP = 0x4000$ ICON\_EXCLAIM=0x30 ICON  $INFO = 0x40$  $ICON$  STOP = 0x10 MB\_SYSTEMMODAL=4096

These flags can be OR'd together if required, for example:

MB\_YESNO | ICON\_EXCLAIM

To open a messagebox use:

reply = ctypes.windll.user32.MessageBoxW(None, "TEXT", "CAPTION", FLAGS)

TEXT will appear under the CAPTION for the box and the selected FLAGS will apply.

Part of the modified program is shown on the next page. Additional code is highlighted. The full code for the updated function *FixFalseLineBreaks*() is shown.

#### *Updated program*

The additional import instruction and the flags for the message box are at the top of the program.

A global variable, *ParaJoin*, has been added to the first line of the *run*() function. This variable accepts the user response from the messagebox and needs to be global so that its value can be accessed in the function *FixFalseLineBreaks*().

When the plugin runs, the message box opens and asks the user whether or not to join broken paragraphs. The response is stored in *ParaJoin*. If the user clicks the *No* button, then a message is displayed advising the user to do a manual search for incorrect line breaks.

When the program runs the function *FixFalseLineBreaks*(), uses the value of *ParaJoin* to determine whether or not to run the extra regular expression.

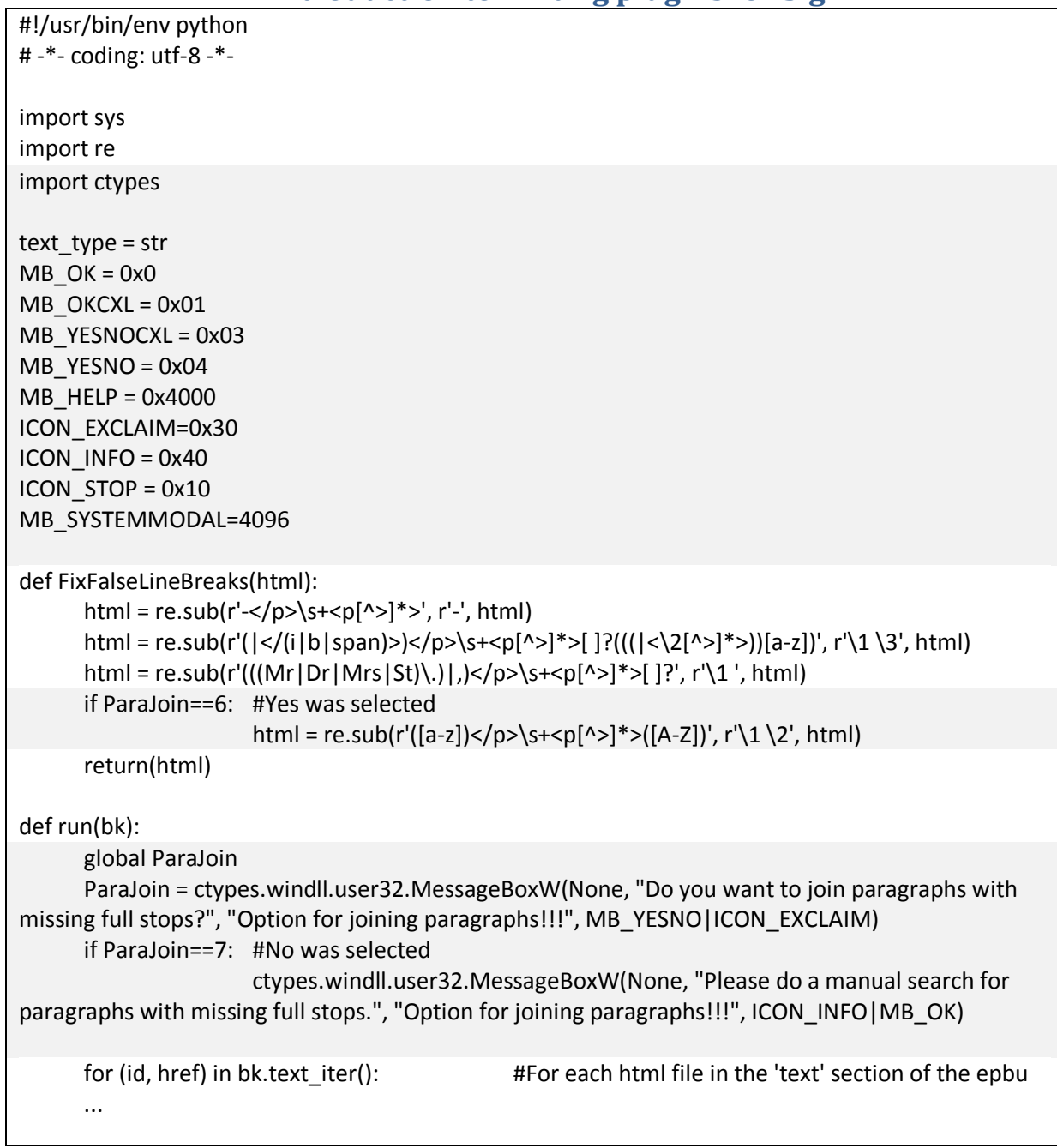

### **Saving options to a file**

The issue with using a messagebox to get user choices is that if many choices are offered then a messagebox will be needed each time. An alternative is to save user preferences to a file. Sigil plugins can save options to a .json file. This file is automatically stored in a folder in Sigil's preferences location which may be located by selecting *Preferences* from the *Edit* menu to open a Preferences dialog box. Select *Plugins* from the list on the left and click on *Open preferences location* to open an Explorer window for Sigil. The preferences file is stored in the folder *plugins*\_*prefs*.

The code for reading and writing user preferences to a json file is shown.

```
#!/usr/bin/env python
# -*- coding: utf-8 -*-
prefs = \{ \}def run(bk):
   global prefs
   prefs = bk.getPrefs() #Read preferences from a json file 
   # Set defaults if json doesn't yet exist (first run, or file deleted)
   prefs.defaults['JoinParagraphs'] = 'No' 
  #Do something with the value here
  print(prefs['JoinParagraphs'])
   # Save prefs to a *.json file
   #bk.savePrefs(prefs)
   return 0
def main():
   print ('I reached main when I should not have\n')
   return -1
if name = " main ":
   sys.exit(main())
```
The preferences file is a python dictionary and this must be initiated with the line:

 $\text{prefix} = \{\}$ 

Setting prefs as a global variable in the run() function enables preferences to be accessed by other functions if required.

Read user preferences using the code:

prefs = bk.getPrefs()

There is no need to specify a filename or directory – Sigil takes care of this for you.

The json file may not exist, or the required value may not exist in the file. A default value for items that do not exist can be specified using:

prefs.defaults['NAME'] = 'VALUE'

where NAME is a name for the option and VALUE is its value. The user must set a preference for joining paragraphs so in the code shown NAME is *JoinParagraphs* and the default VALUE is *No*. Note there is a full stop after prefs.

Access preferences using the code:

prefs['NAME']

Note there is not a full stop after prefs.

The above example prints the value of *JoinParagraphs* using:

print(prefs['JoinParagraphs'])

Save user preferences to a json file using:

#bk.savePrefs(prefs)

There is no need to specify a name for this file or a directory – Sigil takes care of this automatically.

If you run the above program, a json file will not be saved to disk. This is because Sigil will not save default values.

**IMPORTANT** – If you specify default preferences these are not saved to disk, and if your program contains default preferences only, then a file will not be saved to disk (I spent a lot of time figuring this out and wondering why a preferences file was not being created!!!).

In my view it is probably best not to specify default values using

prefs.defaults['NAME'] = 'VALUE'

The code on the next page shows how to set values so that they can be saved to a json file.

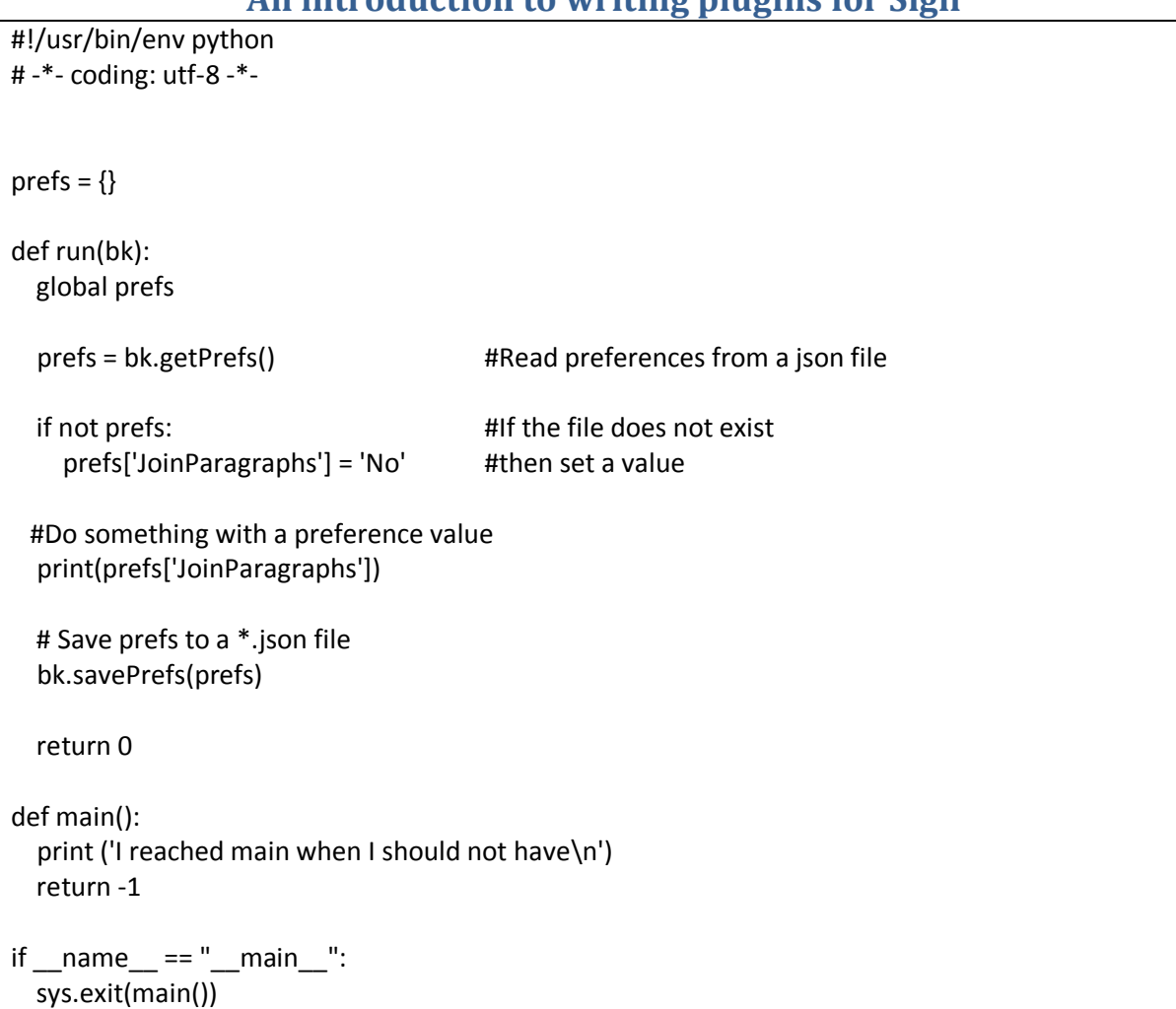

The code is similar to that of the previous program except that instead of setting default preference values it has:

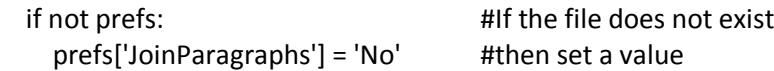

This code determines whether or not a preference file exists, and if not, it sets a value for *JoinParagraphs*. This value will be saved by the code:

bk.savePrefs(prefs)

The value of *JoinParagraphs* may be changed by the program using:

prefs['JoinParagraphs'] = 'Yes'

The json file will contain:

"JoinParagraphs": "No"

}

{

#### **Creating a user interface to set options**

It is relatively straight forward to create a user interface in python using tkinter, its built in graphical user interface (GUI). Tkinter 8.5 and above comes with a set of widgets, such as checkboxes, that can be placed in the GUI. It includes top-level windows, such as tk\_dialog, and it also provides geometry managers that controls the position of the widgets on screen. Widgets will appear on screen only if they have been positioned using a geometry manager.

First, add to the list of import statements:

import tkinter.ttk as tkinter\_ttk import tkinter.constants as tkinter\_constants from tkinter import \*

A function is used to set up the main window and display the checkboxes. When the user has set the checkboxes to the required states, a button labelled Go is clicked, closing the window and exiting the function. The code in another part of the program can then act on the states that were set.

Set up the gui window using the code shown

```
root = Tk() #Root widget – provides the main window
root.title("Options for tidying ePub books") #Title for the main window
mainframe = ttk.Frame(root, padding="3 4 12 12")
mainframe.grid(column=0, row=0, sticky=(N, W, E, S))
mainframe.columnconfigure(0, weight=1)
mainframe.rowconfigure(0, weight=1)
```
The first line provides a root widget which consists of the main window. Its title is set by the second line.

*ttk.Frame*() is a rectangular frame container widget for other widgets. The first parameter specifies the parent of the frame; in this case it is the main window. The padding values specify a space around the four inside edges of the frame that will be kept clear when items are added to the frame.

*mainframe.grid* puts a grid in the frame container. Sticky specifies the edge(s) that the grid will stretch to. In this case the grid will reach all four sides of the frame container. Widgets will be placed within the cells of the grid. The width of each row and the height of each column depends on the height of the widgets that are placed in the grid cells and this is controlled automatically.

*Columnconfigure*() and *rowconfigure*() are used when the window is resized. The value of *weight* specifies how much the specified column or row (first parameter) should grow if there is room available to do so. Without this option the column/row will not grow.

#### **Checkboxes**

Checkboxes will enable the user to select options.

Checkboxes use a variable to represent their state (checked or unchecked). This variable has an integer value by default. However, this will be changed to a text variable that will have the value 'Yes' or 'No' to match the data stored in the json file. Variables for checkboxes may be of type IntVar() or StringVar(). Internal functions are used to set or get these variables:

var.set() is used to set the variable var.get() is used to get the value.

The code to set the value for the checkbox for processing italics is shown.

chkProcessItalics = StringVar() chkProcessItalics.set(prefs['ProcessItalics'])

The checkbox is put into the window using the code:

check = ttk.Checkbutton(mainframe, text='Process italics', variable=chkProcessItalics, onvalue='Yes', offvalue='No').grid(column=1, row=3, sticky=W)

The checkbox has the following settings:

text : the text that will appear next to the checkbox

variable: The name of the variable that represents the state of the checkbox

onvalue: the string that represents the state of the checkbox when is it checked.

offvalue: the string that represents the state of the checkbox when is it is unchecked.

The grid parameters position the checkbox in the required column and row. The *sticky* value, *W*, places the checkbox to the left side of the cell in which it is placed.

The interface has a button to close the window:

ttk.Button(mainframe, text="Go", command=root.quit).grid(column=2, row=4, sticky=W)

The parameters include the text that is shown in the button, the command root.quit to close the window, and position the button in the grid.

Another piece of code puts some spacing around the widgets so that they do not appear to be squashed together.

for child in mainframe.winfo\_children(): child.grid\_configure(padx=5, pady=5)

The final requirement is to add the code for the main loop:

root.mainloop()

The variables that store the state of the checkboxes are global so that they can be accessed by other functions.

The function is shown.

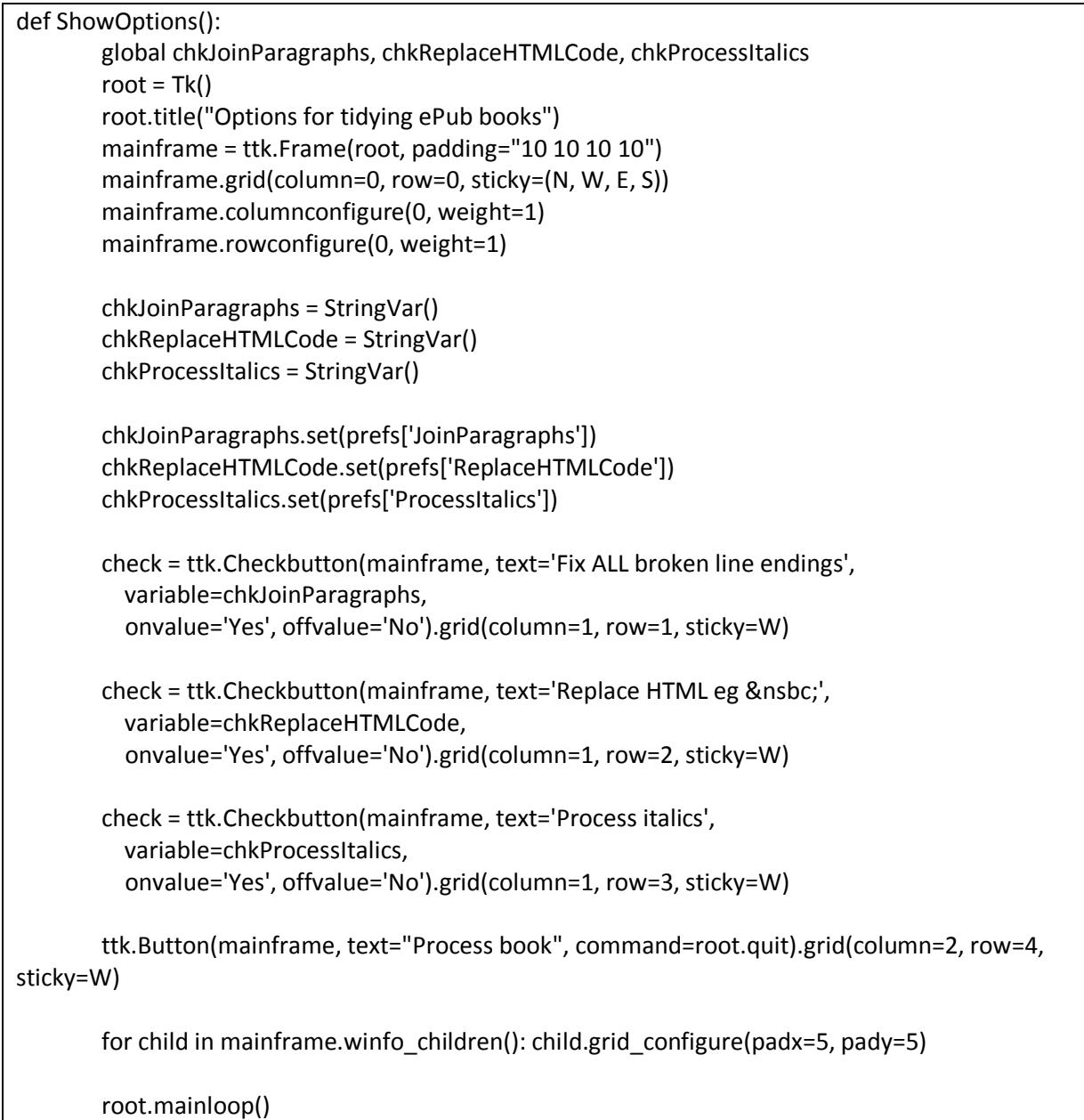

The variables that represent the state of the checkboxes are read into the preference directory using

prefs['JoinParagraphs'] = chkJoinParagraphs.get() prefs['ReplaceHTMLCode'] = chkReplaceHTMLCode.get() prefs['ProcessItalics'] = chkProcessItalics.get()

A sequence of if statements reads the value of each preferences and calls the relevant function if the value is set to "yes".

if prefs['ProcessItalics'] == 'Yes': html = ProcessItalics(html) if prefs['ReplaceHTMLCode'] == 'Yes' : html = ReplaceHTMLCode(html)

#### **Centring the window**

The window is centred on the screen using the code shown:

Hide the window before putting controls in it so that it does not flash when it is moved into position using

root.withdraw() #Hide window to avoid flashing when it is moved to the correct position

Place this code directly before *root.mainloop*()

```
root.update_idletasks() # Update "requested size" from geometry manager
xpos = (root.winfo_screenwidth() - root.winfo_reqwidth()) / 2
ypos = (root.winfo_screenheight() - root.winfo_reqheight()) / 2
root.geometry("+%d+%d" % (xpos, ypos))
root.deiconify()
```
This determines the x and y co-ordinates for the window. *root.geometry* () moves the window to this location and *root.deiconify*() shows the window.

# **Appendix 1: Notes on Python functions**

#### **Using functions as a parameter with re.sub()**

The function re.sub(FIND, REPLACE, string, max=0, flags=0) can include a function as the REPLACE parameter. For example, if the function is FnReplace() then the re.sub() expression becomes:

html = re.sub('FIND', FnReplace, text)

text is passed to the FnReplace function as its parameter, par, in the following example:

def FnReplace (par):

#do something here if : return <alternative 1> return <alternative 2>